Link to article: <https://discover.claromentis.com/knowledgebase/articles/932>

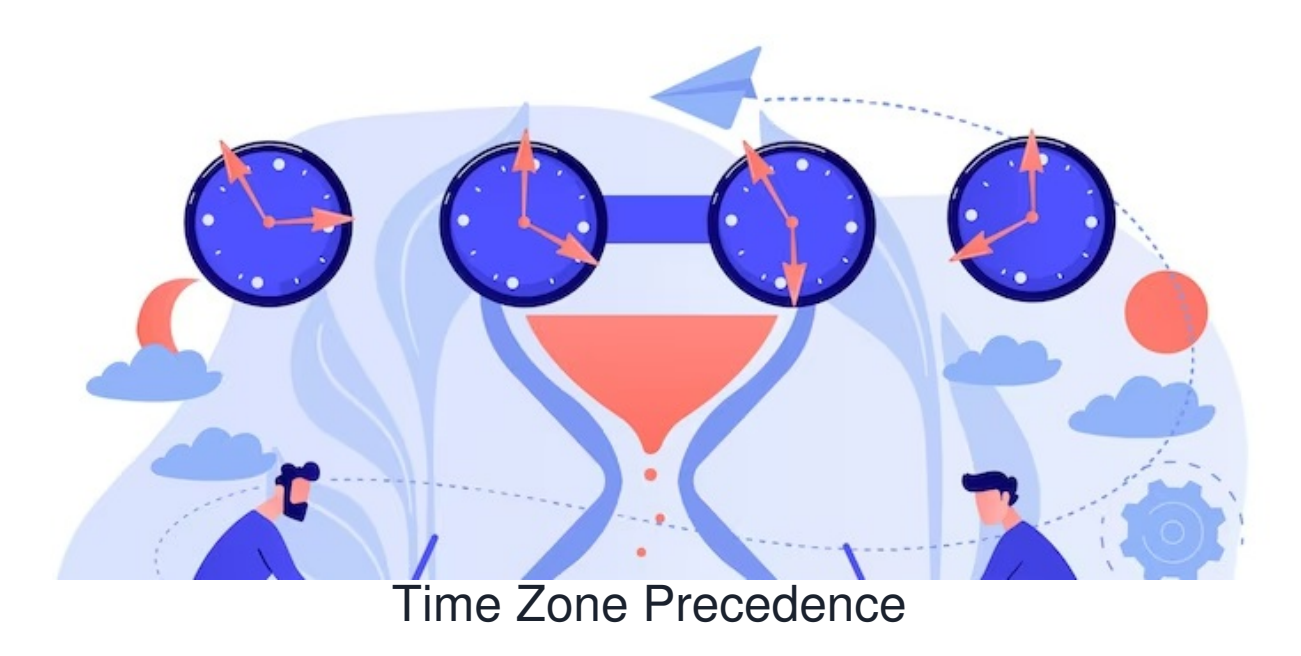

### **Overview**

Claromentis is designed to work with multiple timezones and the following list defines the time zone precedence from the user's point of view.

# 1. User's time zone

My Settings > Location & timezone

Users in Claromentis can set their own location and timezone in

```
2<sup>0</sup>People > My settings
   Authentication
                           \bigcirc Notification settings
                                                        (a) Interface
                                                                          ଧ୍ୟଟି "What's New" options
                                                                                                          S Location & timezone
Location
                              Default
Time zone
                              (GMT+00:00, DST auto) Europe/London
                              Save My Settings
```
The location listed in the drop-down can be further defined in

Admin > System > Date and Time > Edit timezones settings

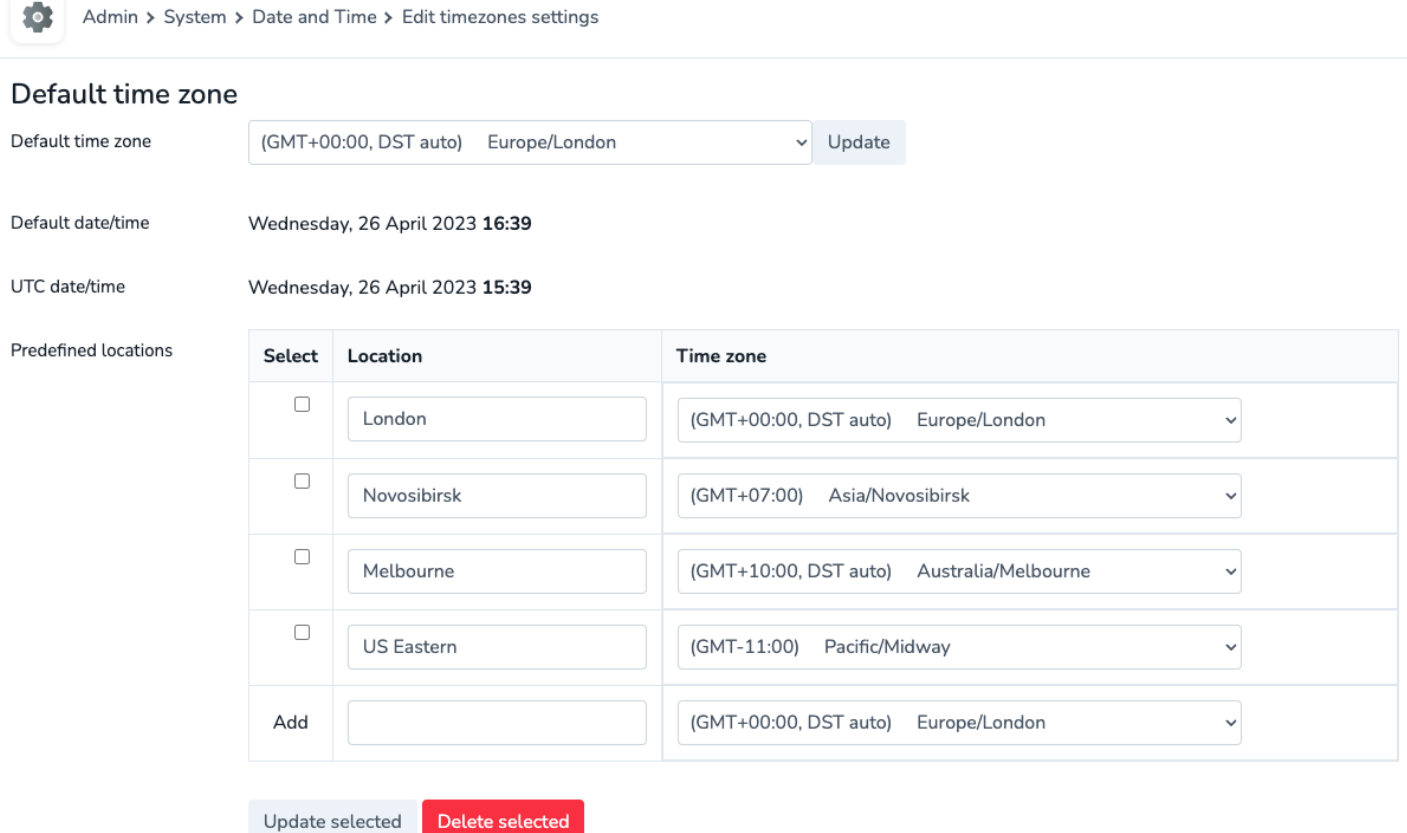

Alternatively, a user can select "**Traveling**" and select from available global timezones.

# 2. Claromentis System Timezone

This is defined in Admin > System > Date and Time

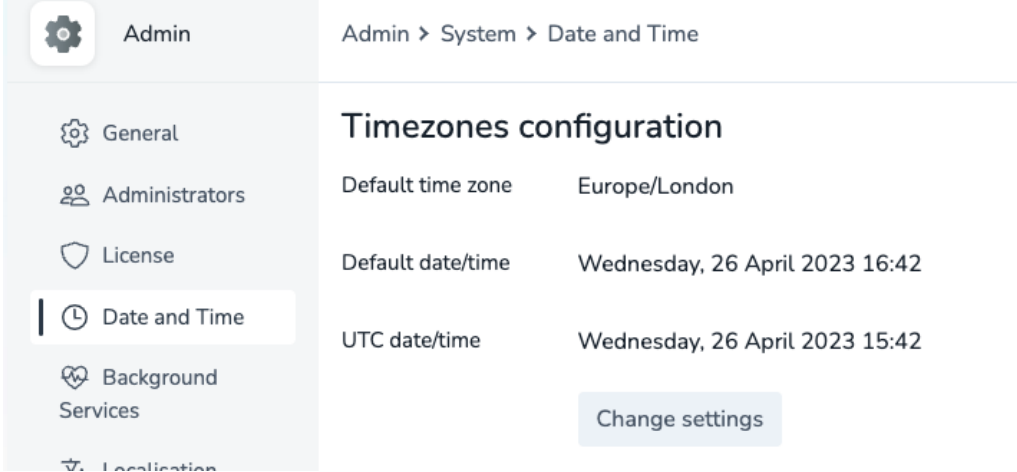

From this page, it is also possible to change how Date & Time formats are displayed throughout the system.

#### 3. PHP date.timezone Configuration

Timezone settings in the PHP configuration.

This configuration is not accessible by end-users or Claromentis Admin

#### 4. Operating System Time Zone

Typically this would have defaulted to the location of the Server where Claromentis is hosted. This configuration is not accessible by end-users or Claromentis Admin

Last modified on 27 April 2023 by [Hannah](file:///Claromentis/application/web/people/user/73489755) Door

Created on 26 April 2023 by Michael [Christian](file:///Claromentis/application/web/people/user/73954235)